# 使用Oracle資料庫在ISE 2.3上配置ODBC I

# 目錄

簡介 必要條件 需求 採用元件 設定 步驟1. Oracle基本配置 步驟2. ISE基本配置 步驟3.配置使用者身份驗證 步驟4.配置組檢索 步驟5.配置屬性檢索 步驟6.配置身份驗證/授權策略 步驟7.將Oracle ODBC新增到身份源序列 驗證 RADIUS即時日誌 詳細報表 疑難排解 使用的憑據不正確 錯誤的資料庫名稱(服務名稱) 排除使用者身份驗證故障 參考資料

# 簡介

本文檔介紹如何使用Oracle資料庫配置身份服務引擎(ISE),以便使用開放資料庫連線(ODBC)進行 ISE身份驗證。

開放式資料庫連線(ODBC)身份驗證要求ISE能夠獲取純文字檔案使用者密碼。密碼可以在資料庫中 加密,但必須通過儲存過程解密。

# 必要條件

## 需求

思科建議您瞭解以下主題:

- 思科身分識別服務引擎2.3
- **資料庫和ODBC概念**
- Oracle

# 採用元件

本文中的資訊係根據以下軟體和硬體版本:

- 身分識別服務引擎2.3.0.298
- Centos 7
- Oracle資料庫12.2.0.1.0
- Oracle SQL Developer 4.1.5

# 設定

附註:將本文檔中介紹的SQL過程視為示例。這不是正式推薦的Oracle DB配置方式。確保您 瞭解提交的每個SQL查詢的結果和影響。

## 步驟1. Oracle基本配置

在此示例中,Oracle配置了以下引數:

- 資料庫名稱: ORCL
- 服務名稱:orcl.vkumov.local
- 連接埠:1521(預設)
- 已使用使用者名稱ise為ISE建立**帳戶**

配置Oracle資料庫,然後繼續操作。

## 步驟2. ISE基本配置

在Administration > External Identity Source > ODBC處建立ODBC身份源並測試連線:

#### **ODBC List > OracleDB**

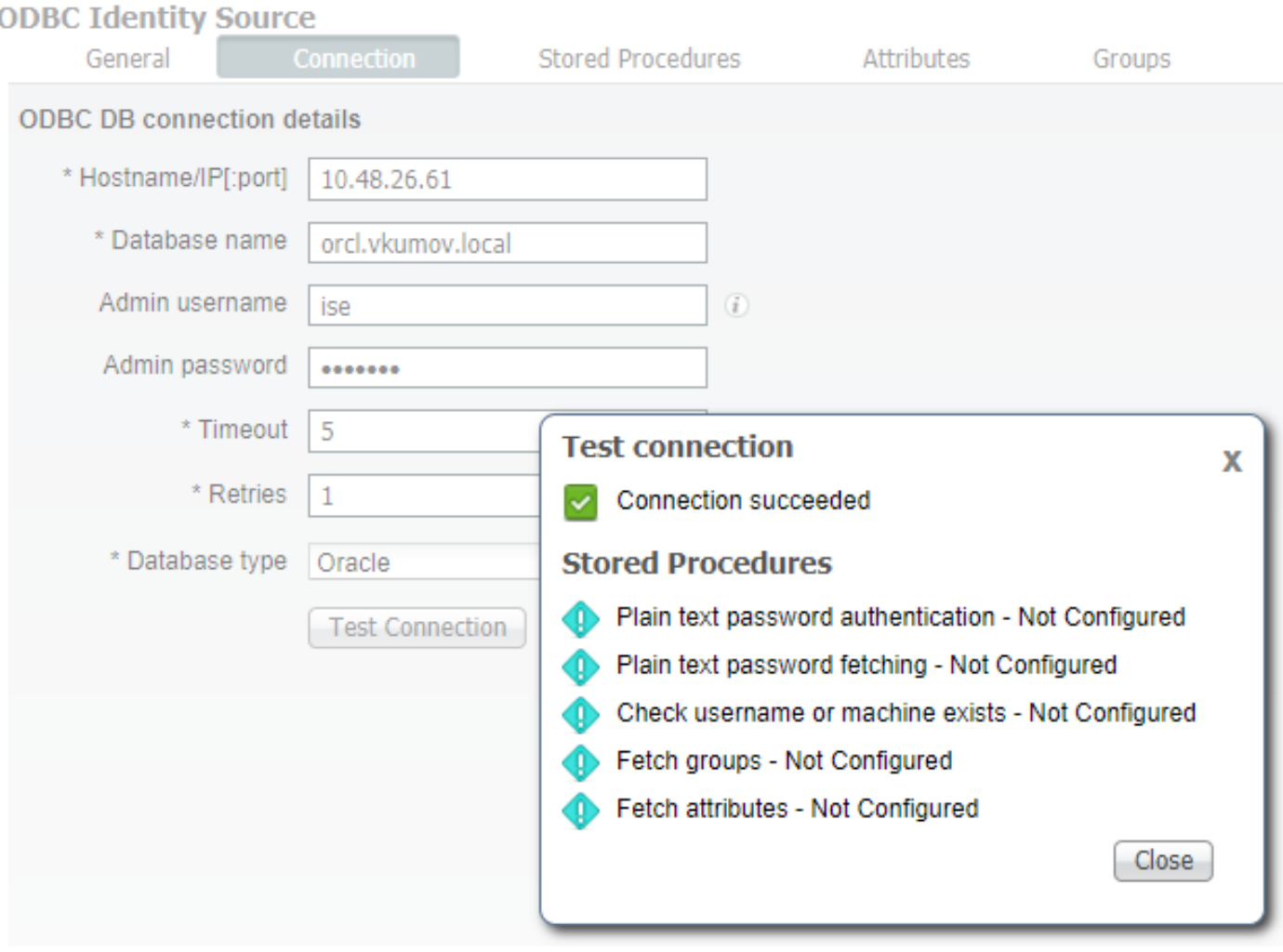

附註: ISE使用服務名稱連線到Oracle,因此[資料庫名稱]欄位應填寫Oracle中存在的服務名 稱,而不是SID(或資料庫名稱)。 由於存在錯誤[CSCvf06497](https://bst.cloudapps.cisco.com/bugsearch/bug/CSCvf06497/?reffering_site=dumpcr) dots(.),無法在[資料庫名稱 ]欄位中使用。此錯誤已在ISE 2.3中修正。

## 步驟3.配置使用者身份驗證

ODBC的ISE身份驗證使用儲存過程。可以選擇過程型別。在本示例中,我們使用記錄集作為返回。

有關其他步驟,請參閱[思科身份服務引擎管理員指南2.3版](/content/en/us/td/docs/security/ise/2-3/admin_guide/b_ise_admin_guide_23/b_ise_admin_guide_23_chapter_01110.html#concept_6EB9B4875CBB47D79168E329696E2C65)

**提示:**可以返回命名引數而不是resultSet。它只是一種不同型別的輸出,功能是相同的。

1.使用使用者憑據建立表。請確保在主鍵上設定身份**設定。** 

-------------------------------------------------------- -- DDL for Table USERS --------------------------------------------------------

 CREATE TABLE "ISE"."USERS" ("USER\_ID" NUMBER(\*,0) GENERATED ALWAYS AS IDENTITY MINVALUE 1 MAXVALUE 9999999999999999999999999999 INCREMENT BY 1 START WITH 1 CACHE 20 NOORDER NOCYCLE NOKEEP

```
NOSCALE ,
"USERNAME" VARCHAR2(120 BYTE),
"PASSWORD" VARCHAR2(120 BYTE)
   ) SEGMENT CREATION IMMEDIATE
  PCTFREE 10 PCTUSED 40 INITRANS 1 MAXTRANS 255
 NOCOMPRESS LOGGING
  STORAGE(INITIAL 65536 NEXT 1048576 MINEXTENTS 1 MAXEXTENTS 2147483645
  PCTINCREASE 0 FREELISTS 1 FREELIST GROUPS 1
  BUFFER_POOL DEFAULT FLASH_CACHE DEFAULT CELL_FLASH_CACHE DEFAULT)
  TABLESPACE "USERS" ;
--------------------------------------------------------
-- DDL for Index USERS PK
--------------------------------------------------------
  CREATE UNIQUE INDEX "ISE"."USERS_PK" ON "ISE"."USERS" ("USER_ID")
  PCTFREE 10 INITRANS 2 MAXTRANS 255
  STORAGE(INITIAL 65536 NEXT 1048576 MINEXTENTS 1 MAXEXTENTS 2147483645
  PCTINCREASE 0 FREELISTS 1 FREELIST GROUPS 1
  BUFFER_POOL DEFAULT FLASH_CACHE DEFAULT CELL_FLASH_CACHE DEFAULT)
  TABLESPACE "USERS" ;
--------------------------------------------------------
   Constraints for Table USERS
--------------------------------------------------------
  ALTER TABLE "ISE"."USERS" MODIFY ("USER_ID" NOT NULL ENABLE);
  ALTER TABLE "ISE"."USERS" MODIFY ("USERNAME" NOT NULL ENABLE);
  ALTER TABLE "ISE"."USERS" MODIFY ("PASSWORD" NOT NULL ENABLE);
  ALTER TABLE "ISE"."USERS" ADD CONSTRAINT "USERS_PK" PRIMARY KEY ("USER_ID")
  USING INDEX PCTFREE 10 INITRANS 2 MAXTRANS 255
  STORAGE(INITIAL 65536 NEXT 1048576 MINEXTENTS 1 MAXEXTENTS 2147483645
  PCTINCREASE 0 FREELISTS 1 FREELIST GROUPS 1
  BUFFER_POOL DEFAULT FLASH_CACHE DEFAULT CELL_FLASH_CACHE DEFAULT)
  TABLESPACE "USERS" ENABLE;
```
或者從SQL Developer GUI:

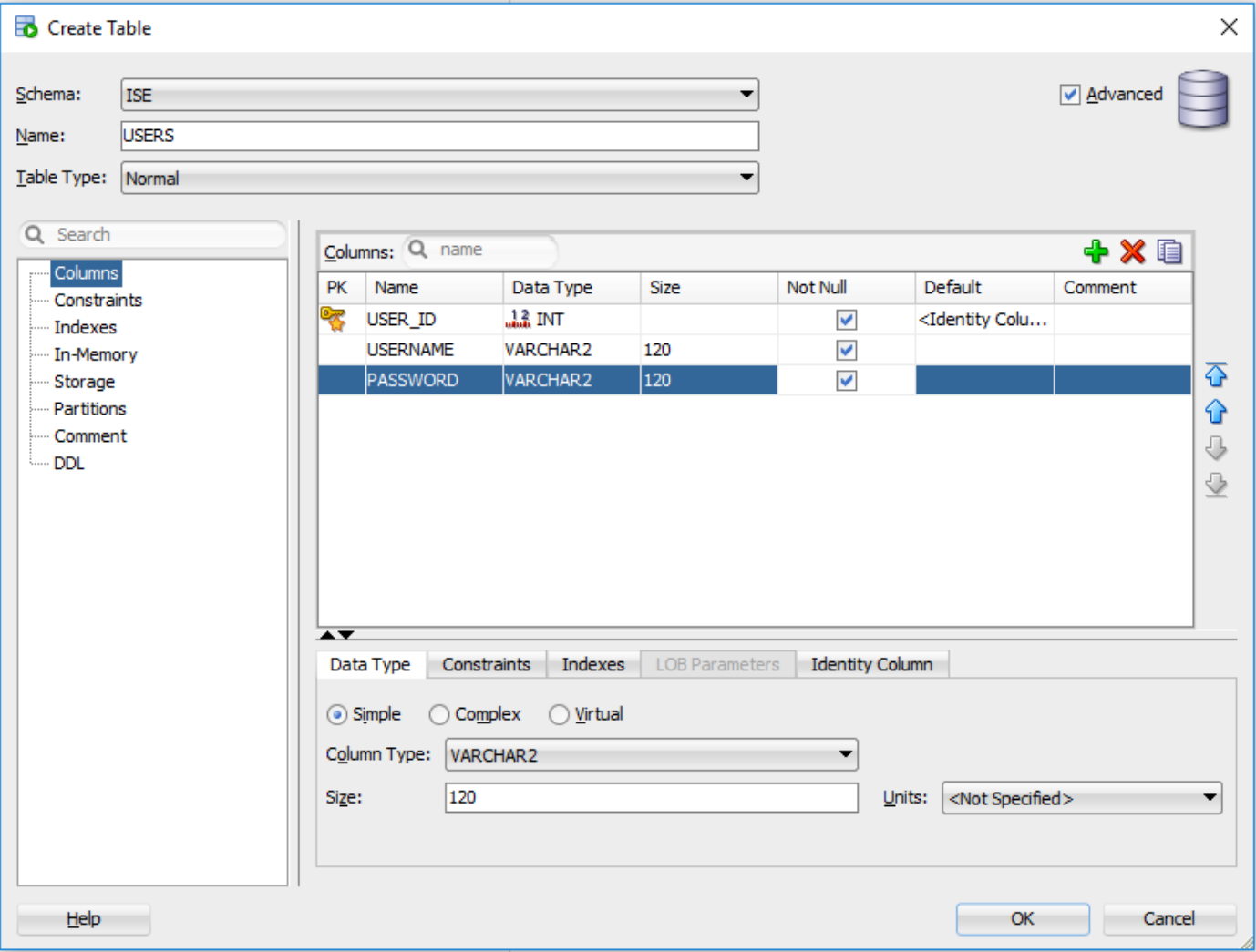

### 2.新增使用者

INSERT INTO "ISE"."USERS" (USERNAME, PASSWORD) VALUES ('alice', 'password1') INSERT INTO "ISE"."USERS" (USERNAME, PASSWORD) VALUES ('bob', 'password1') INSERT INTO "ISE"."USERS" (USERNAME, PASSWORD) VALUES ('admin', 'password1')

### 3.建立純文字檔案密碼身份驗證過程(用於PAP、EAP-GTC內部方法、TACACS)

```
create or replace function ISEAUTH_R
(
   ise_username IN VARCHAR2,
   ise_userpassword IN VARCHAR2
) return sys_refcursor AS
BEGIN
   declare
     c integer;
    resultSet SYS_REFCURSOR;
   begin
     select count(*) into c from USERS where USERS.USERNAME = ise_username and USERS.PASSWORD =
ise_userpassword;
     if c > 0 then
       open resultSet for select 0 as code, 11, 'good user', 'no error' from dual;
     ELSE
       open resultSet for select 3, 0, 'odbc','ODBC Authen Error' from dual;
     END IF;
     return resultSet;
```
 end; END ISEAUTH R;

### 4.建立純文字檔案密碼提取過程(用於CHAP、MSCHAPv1/v2、EAP-MD5、LEAP、EAP-MSCHAPv2內部方法、TACACS)

```
create or replace function ISEFETCH_R
(
   ise_username IN VARCHAR2
) return sys_refcursor AS
BEGIN
  declare
    c integer;
    resultSet SYS_REFCURSOR;
   begin
    select count(*) into c from USERS where USERS.USERNAME = ise_username;
     if c > 0 then
      open resultSet for select 0, 11, 'good user', 'no error', password from USERS where
USERS.USERNAME = ise_username;
      DBMS_OUTPUT.PUT_LINE('found');
    ELSE
       open resultSet for select 3, 0, 'odbc','ODBC Authen Error' from dual;
      DBMS_OUTPUT.PUT_LINE('not found');
     END IF;
     return resultSet;
   end;
END;
```
## 5.建立檢查使用者名稱或電腦存在的過程(用於MAB、PEAP快速重新連線、EAP-FAST和EAP-TTLS)

```
create or replace function ISELOOKUP_R
(
   ise_username IN VARCHAR2
) return sys_refcursor AS
BEGIN
   declare
     c integer;
    resultSet SYS_REFCURSOR;
   begin
    select count(*) into c from USERS where USERS.USERNAME = ise username;
    if c > 0 then
       open resultSet for select 0, 11, 'good user', 'no error' from USERS where USERS.USERNAME =
ise_username;
     ELSE
       open resultSet for select 3, 0, 'odbc','ODBC Authen Error' from dual;
     END IF;
     return resultSet;
   end;
END;
```
### 6.在ISE上配置過程並儲存

### **ODBC List > OracleDB**

## **ODBC Identity Source**

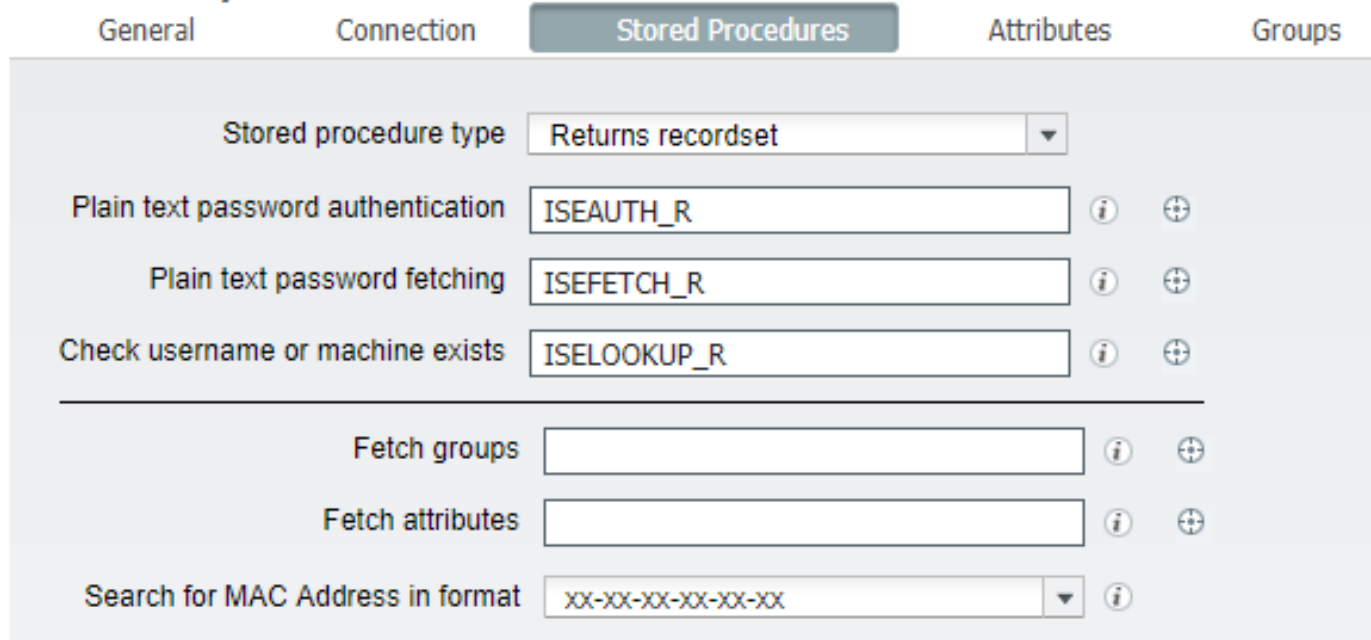

7.返回「連線」頁籤,然後按一下「測試連線」按鈕

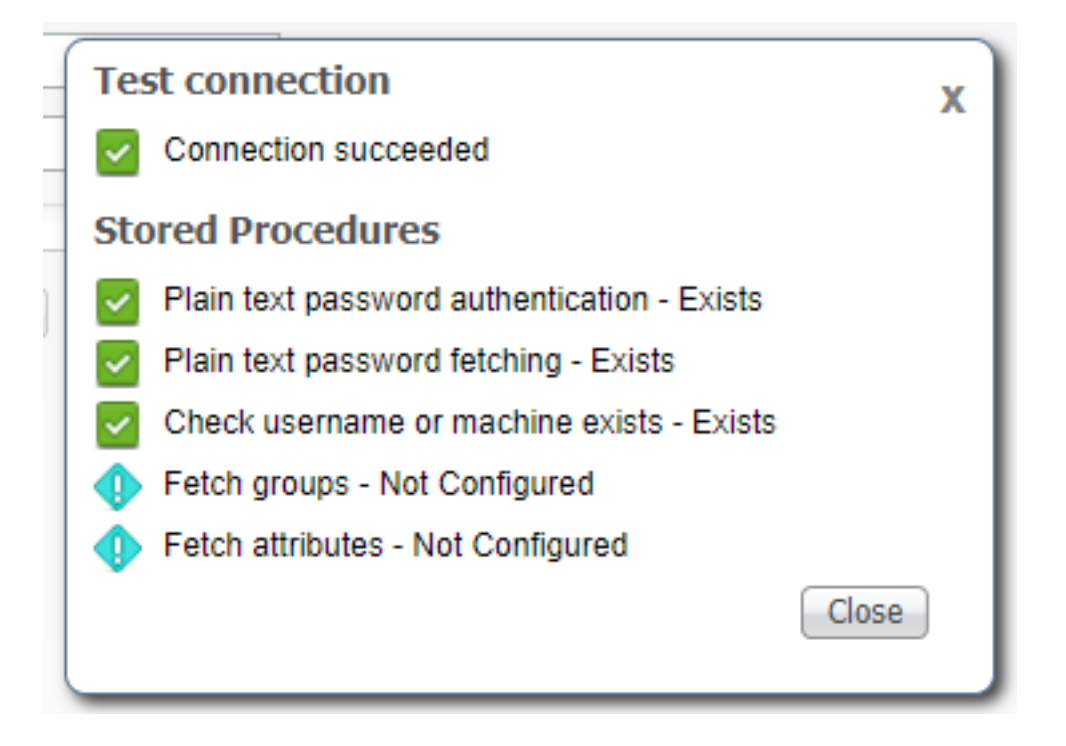

# 步驟4.配置組檢索

1.建立包含使用者組和用於多對多對映的另一使用者組的表

-------------------------------------------------------- -- DDL for Table GROUPS --------------------------------------------------------

 CREATE TABLE "ISE"."GROUPS" ("GROUP\_ID" NUMBER(\*,0) GENERATED ALWAYS AS IDENTITY MINVALUE 1 MAXVALUE 9999999999999999999999999999 INCREMENT BY 1 START WITH 1 CACHE 20 NOORDER NOCYCLE NOKEEP

```
NOSCALE ,
"GROUP_NAME" VARCHAR2(255 BYTE),
"DESCRIPTION" CLOB
   ) SEGMENT CREATION IMMEDIATE
  PCTFREE 10 PCTUSED 40 INITRANS 1 MAXTRANS 255
 NOCOMPRESS LOGGING
   STORAGE(INITIAL 65536 NEXT 1048576 MINEXTENTS 1 MAXEXTENTS 2147483645
   PCTINCREASE 0 FREELISTS 1 FREELIST GROUPS 1
  BUFFER_POOL DEFAULT FLASH_CACHE DEFAULT CELL_FLASH_CACHE DEFAULT)
  TABLESPACE "USERS"
 LOB ("DESCRIPTION") STORE AS SECUREFILE (
  TABLESPACE "USERS" ENABLE STORAGE IN ROW CHUNK 8192
  NOCACHE LOGGING NOCOMPRESS KEEP_DUPLICATES
   STORAGE(INITIAL 106496 NEXT 1048576 MINEXTENTS 1 MAXEXTENTS 2147483645
   PCTINCREASE 0
  BUFFER_POOL DEFAULT FLASH_CACHE DEFAULT CELL_FLASH_CACHE DEFAULT)) ;
--------------------------------------------------------
-- DDL for Table USER_GROUPS_MAPPING
--------------------------------------------------------
   CREATE TABLE "ISE"."USER_GROUPS_MAPPING"
    ("USER_ID" NUMBER(*,0),
"GROUP_ID" NUMBER(*,0)
    ) SEGMENT CREATION IMMEDIATE
   PCTFREE 10 PCTUSED 40 INITRANS 1 MAXTRANS 255
 NOCOMPRESS LOGGING
   STORAGE(INITIAL 65536 NEXT 1048576 MINEXTENTS 1 MAXEXTENTS 2147483645
   PCTINCREASE 0 FREELISTS 1 FREELIST GROUPS 1
   BUFFER_POOL DEFAULT FLASH_CACHE DEFAULT CELL_FLASH_CACHE DEFAULT)
   TABLESPACE "USERS" ;
   --------------------------------------------------------
-- DDL for Index GROUPS_PK
--------------------------------------------------------
   CREATE UNIQUE INDEX "ISE"."GROUPS_PK" ON "ISE"."GROUPS" ("GROUP_ID")
   PCTFREE 10 INITRANS 2 MAXTRANS 255
   STORAGE(INITIAL 65536 NEXT 1048576 MINEXTENTS 1 MAXEXTENTS 2147483645
   PCTINCREASE 0 FREELISTS 1 FREELIST GROUPS 1
  BUFFER_POOL DEFAULT FLASH_CACHE DEFAULT CELL_FLASH_CACHE DEFAULT)
  TABLESPACE "USERS" ;
--------------------------------------------------------
-- DDL for Index USER_GROUPS_MAPPING_UK1
--------------------------------------------------------
   CREATE UNIQUE INDEX "ISE"."USER_GROUPS_MAPPING_UK1" ON "ISE"."USER_GROUPS_MAPPING" ("USER_ID",
"GROUP_ID")
   PCTFREE 10 INITRANS 2 MAXTRANS 255 COMPUTE STATISTICS
   STORAGE(INITIAL 65536 NEXT 1048576 MINEXTENTS 1 MAXEXTENTS 2147483645
  PCTINCREASE 0 FREELISTS 1 FREELIST GROUPS 1
  BUFFER_POOL DEFAULT FLASH_CACHE DEFAULT CELL_FLASH_CACHE DEFAULT)
   TABLESPACE "USERS" ;
   --------------------------------------------------------
-- Constraints for Table GROUPS
--------------------------------------------------------
   ALTER TABLE "ISE"."GROUPS" MODIFY ("GROUP_ID" NOT NULL ENABLE);
   ALTER TABLE "ISE"."GROUPS" MODIFY ("GROUP_NAME" NOT NULL ENABLE);
   ALTER TABLE "ISE"."GROUPS" ADD CONSTRAINT "GROUPS_PK" PRIMARY KEY ("GROUP_ID")
   USING INDEX PCTFREE 10 INITRANS 2 MAXTRANS 255
   STORAGE(INITIAL 65536 NEXT 1048576 MINEXTENTS 1 MAXEXTENTS 2147483645
   PCTINCREASE 0 FREELISTS 1 FREELIST GROUPS 1
   BUFFER_POOL DEFAULT FLASH_CACHE DEFAULT CELL_FLASH_CACHE DEFAULT)
   TABLESPACE "USERS" ENABLE;
```
--------------------------------------------------------

-- Constraints for Table USER\_GROUPS\_MAPPING

--------------------------------------------------------

 ALTER TABLE "ISE"."USER\_GROUPS\_MAPPING" MODIFY ("USER\_ID" NOT NULL ENABLE); ALTER TABLE "ISE"."USER\_GROUPS\_MAPPING" MODIFY ("GROUP\_ID" NOT NULL ENABLE); ALTER TABLE "ISE"."USER\_GROUPS\_MAPPING" ADD CONSTRAINT "USER\_GROUPS\_MAPPING\_UK1" UNIQUE ("USER\_ID", "GROUP\_ID") USING INDEX PCTFREE 10 INITRANS 2 MAXTRANS 255 COMPUTE STATISTICS STORAGE(INITIAL 65536 NEXT 1048576 MINEXTENTS 1 MAXEXTENTS 2147483645 PCTINCREASE 0 FREELISTS 1 FREELIST GROUPS 1 BUFFER\_POOL DEFAULT FLASH\_CACHE DEFAULT CELL\_FLASH\_CACHE DEFAULT) TABLESPACE "USERS" ENABLE;

### 在 GUI 上:

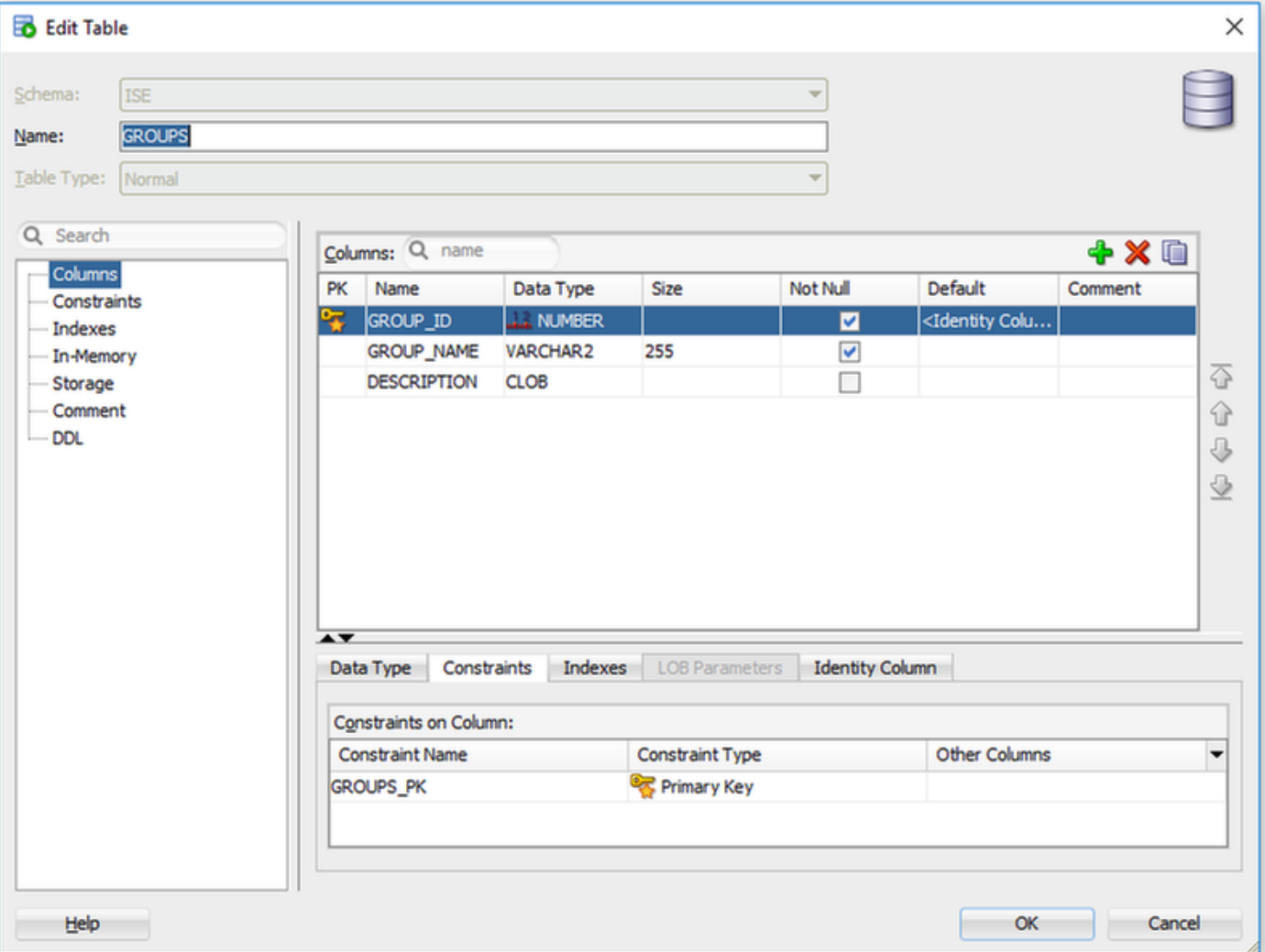

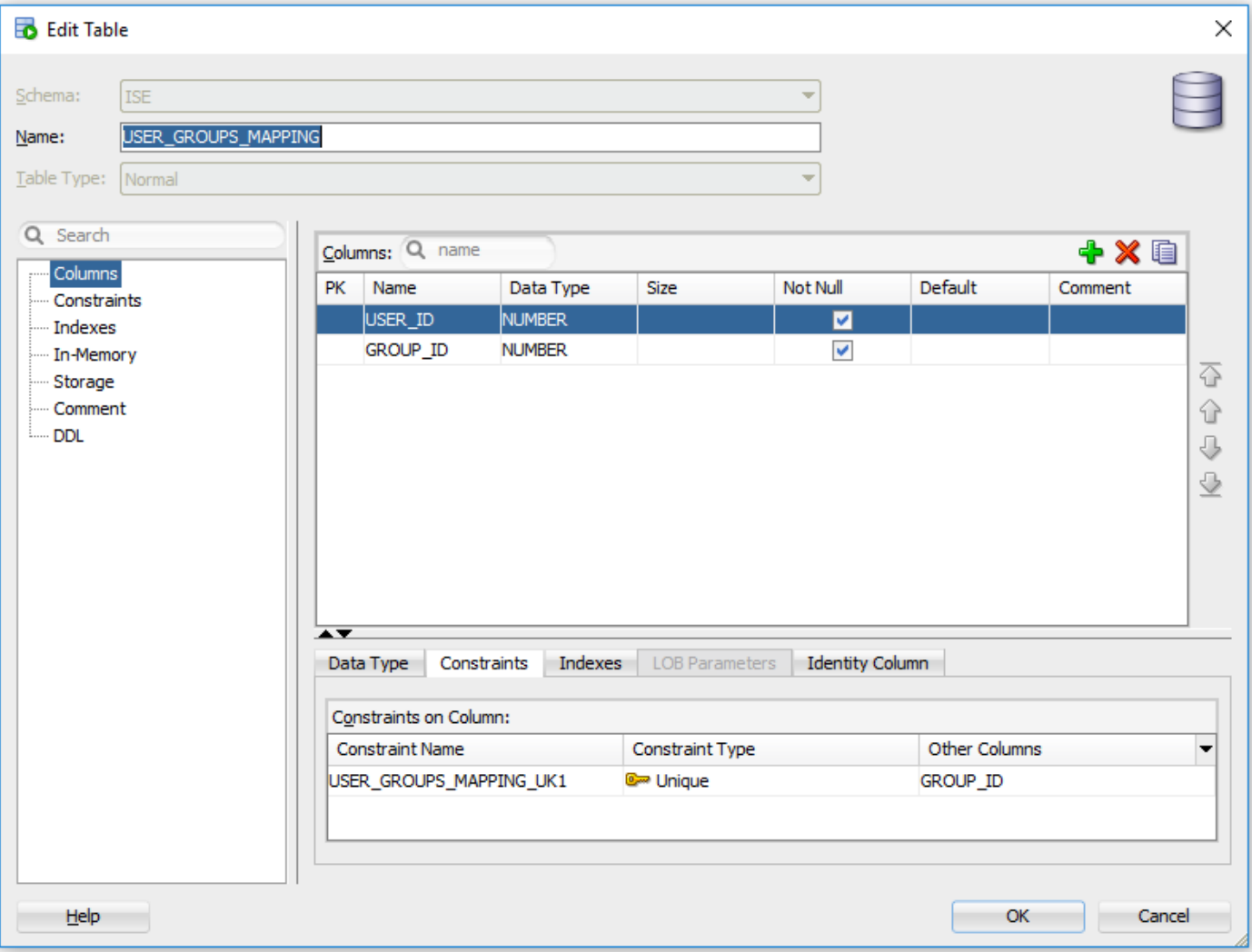

### 2.新增組和對映,以便alice和bob屬於組Users,而admin屬於組Admins

-- Adding groups INSERT INTO "ISE"."GROUPS" (GROUP\_NAME, DESCRIPTION) VALUES ('Admins', 'Group for administrators') INSERT INTO "ISE"."GROUPS" (GROUP\_NAME, DESCRIPTION) VALUES ('Users', 'Corporate users') -- Alice and Bob are users INSERT INTO "ISE"."USER\_GROUPS\_MAPPING" (USER\_ID, GROUP\_ID) VALUES ('1', '2') INSERT INTO "ISE"."USER\_GROUPS\_MAPPING" (USER\_ID, GROUP\_ID) VALUES ('2', '2') -- Admin is in Admins group INSERT INTO "ISE"."USER\_GROUPS\_MAPPING" (USER\_ID, GROUP\_ID) VALUES ('3', '1')

### 3.建立組檢索過程。如果使用者名稱是「\*」,則返回所有組

create or replace function ISEGROUPSH ( ise\_username IN VARCHAR2, ise\_result OUT int ) return sys\_refcursor as BEGIN declare c integer; userid integer; resultSet SYS\_REFCURSOR;

```
 begin
     IF ise_username = '*' then
      ise_result := 0;
      open resultSet for select GROUP_NAME from GROUPS;
    ELSE
       select count(*) into c from USERS where USERS.USERNAME = ise_username;
       select USER_ID into userid from USERS where USERS.USERNAME = ise_username;
       IF c > 0 then
           ise_result := 0;
          open resultSet for select GROUP_NAME from GROUPS where GROUP_ID IN ( SELECT m.GROUP_ID
from USER_GROUPS_MAPPING m where m.USER_ID = userid );
       ELSE
          ise_result := 3;
          open resultSet for select 0 from dual where 1=2;
       END IF;
    END IF;
    return resultSet;
   end;
END ;
```
### 4.將其對映到提取組

### **ODBC List > OracleDB**

## **ODBC Identity Source**

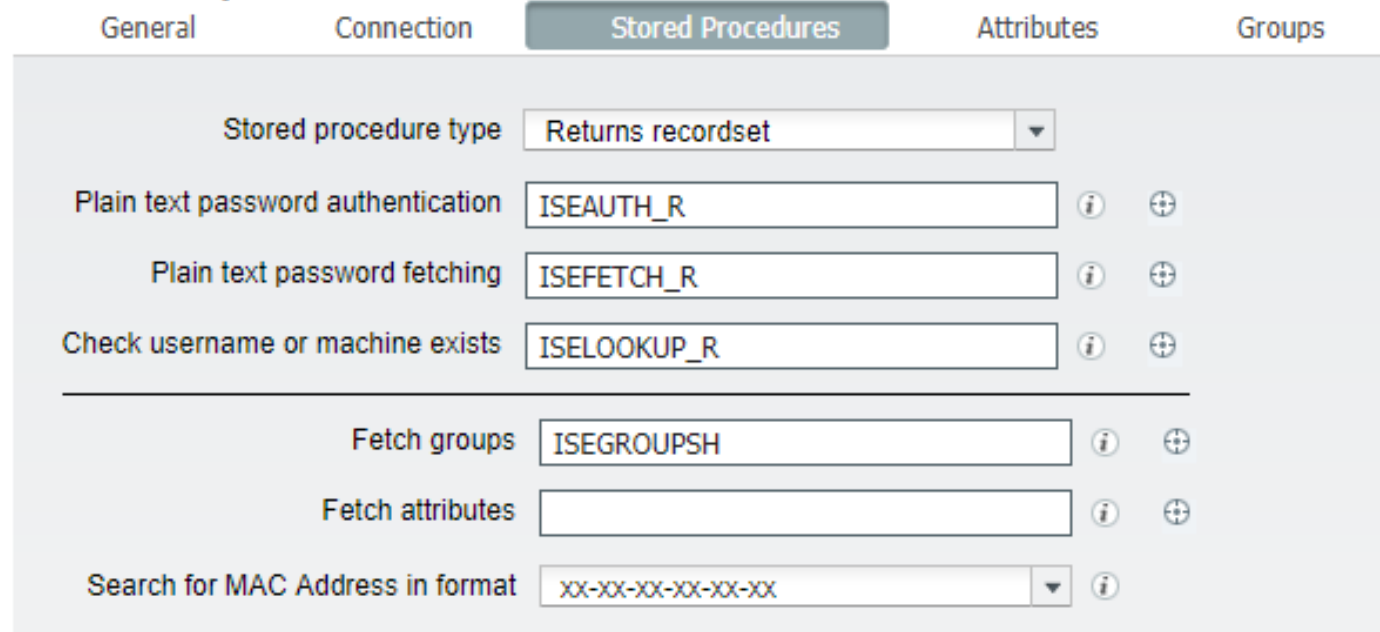

5.獲取組並將其新增到ODBC身份源

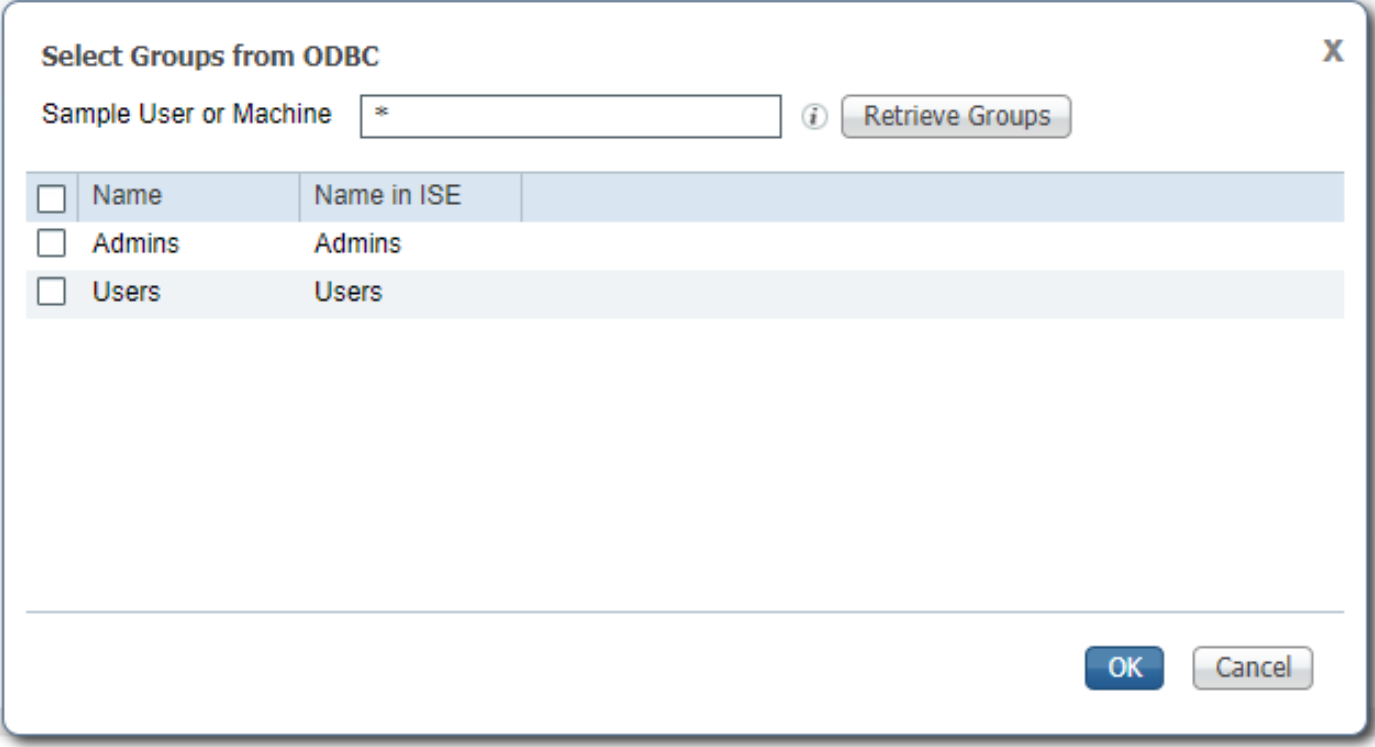

# 選擇所需的組並按一下「確定」,這些組將顯示在「**組**」頁籤上

#### **ODBC List > OracleDB**

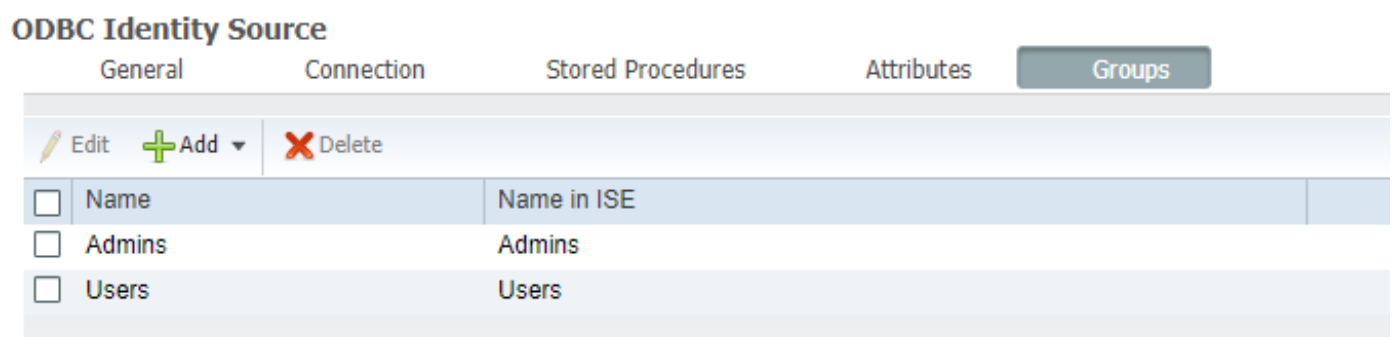

# 步驟5.配置屬性檢索

# 1.為了簡化此示例,將平面表用於屬性

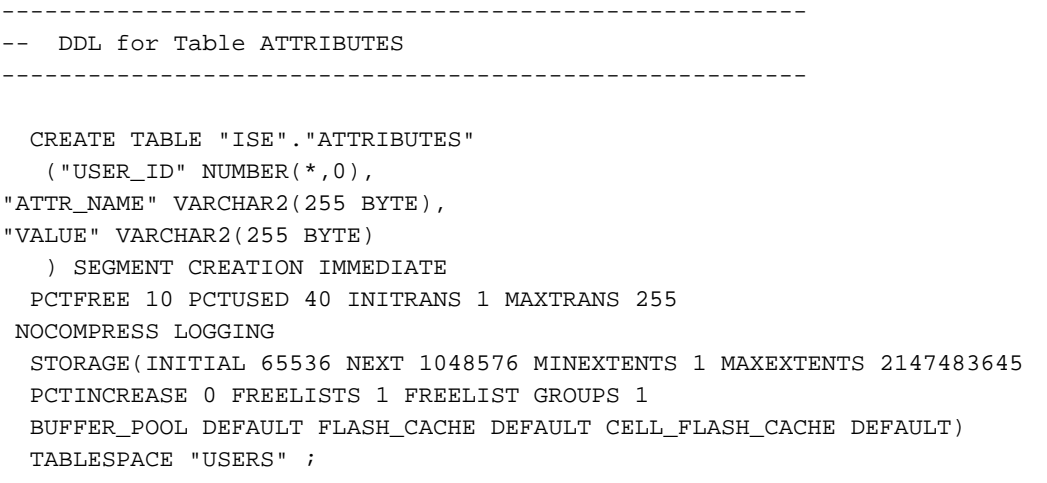

-- DDL for Index ATTRIBUTES\_PK -------------------------------------------------------- CREATE UNIQUE INDEX "ISE"."ATTRIBUTES\_PK" ON "ISE"."ATTRIBUTES" ("ATTR\_NAME", "USER\_ID") PCTFREE 10 INITRANS 2 MAXTRANS 255 STORAGE(INITIAL 65536 NEXT 1048576 MINEXTENTS 1 MAXEXTENTS 2147483645 PCTINCREASE 0 FREELISTS 1 FREELIST GROUPS 1 BUFFER\_POOL DEFAULT FLASH\_CACHE DEFAULT CELL\_FLASH\_CACHE DEFAULT) TABLESPACE "USERS" ; -------------------------------------------------------- -- Constraints for Table ATTRIBUTES -------------------------------------------------------- ALTER TABLE "ISE"."ATTRIBUTES" MODIFY ("USER\_ID" NOT NULL ENABLE); ALTER TABLE "ISE"."ATTRIBUTES" MODIFY ("ATTR\_NAME" NOT NULL ENABLE); ALTER TABLE "ISE"."ATTRIBUTES" ADD CONSTRAINT "ATTRIBUTES\_PK" PRIMARY KEY ("ATTR\_NAME", "USER\_ID") USING INDEX PCTFREE 10 INITRANS 2 MAXTRANS 255 STORAGE(INITIAL 65536 NEXT 1048576 MINEXTENTS 1 MAXEXTENTS 2147483645 PCTINCREASE 0 FREELISTS 1 FREELIST GROUPS 1 BUFFER\_POOL DEFAULT FLASH\_CACHE DEFAULT CELL\_FLASH\_CACHE DEFAULT) TABLESPACE "USERS" ENABLE; 在 GUI 上:

--------------------------------------------------------

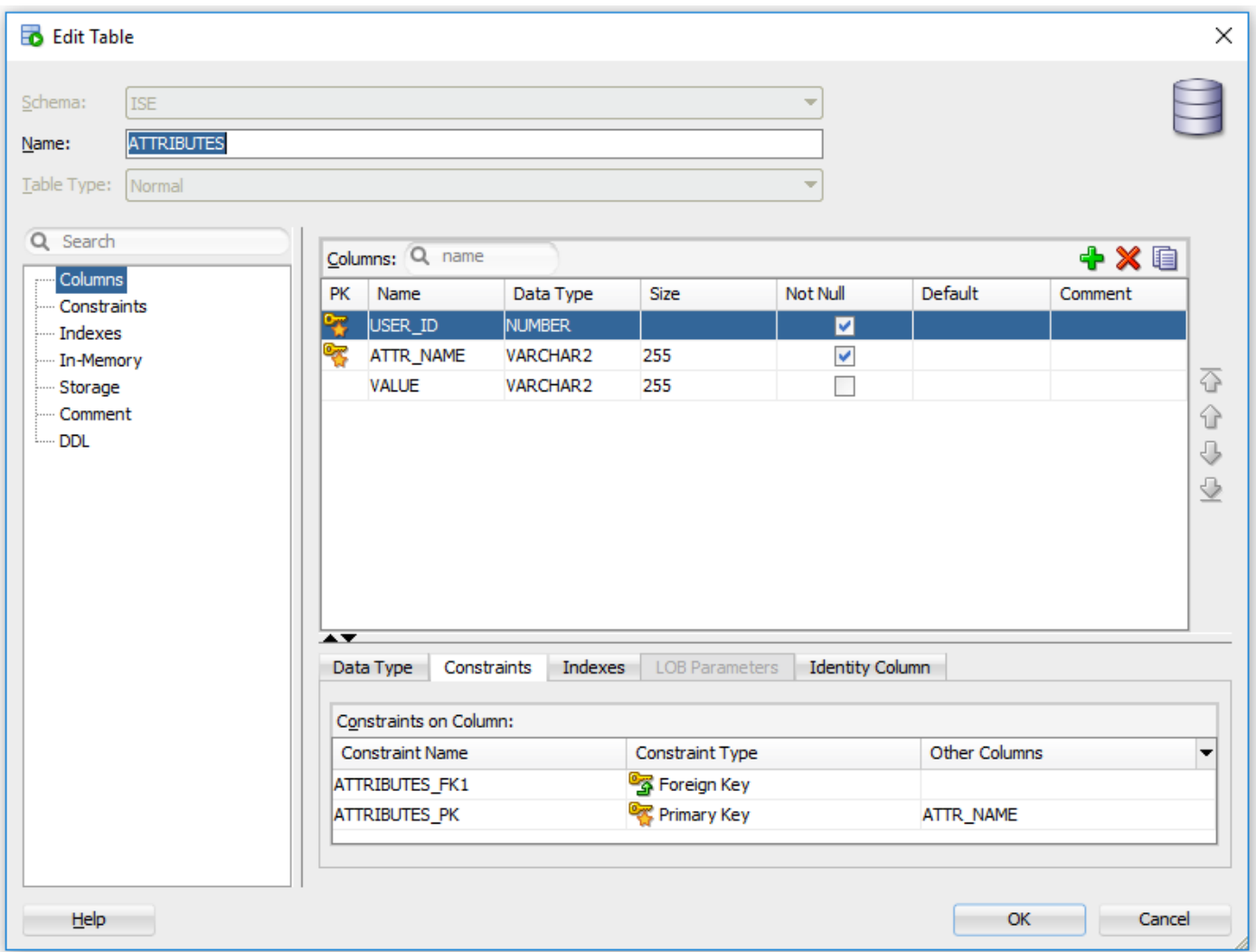

### 2.為使用者建立一些屬性

INSERT INTO "ISE"."ATTRIBUTES" (USER\_ID, ATTR\_NAME, VALUE) VALUES ('1', 'SecurityLevel', '5') INSERT INTO "ISE"."ATTRIBUTES" (USER\_ID, ATTR\_NAME, VALUE) VALUES ('2', 'SecurityLevel', '10') 3.建立過程。與組檢索相同,如果使用者名稱是「\*」,它將返回所有不同的屬性

```
create or replace function ISEATTRSH
(
  ise_username IN VARCHAR2,
  ise_result OUT int
) return sys_refcursor as
BEGIN
  declare
    c integer;
    userid integer;
    resultSet SYS_REFCURSOR;
  begin
     IF ise_username = '*' then
      ise_result := 0;
      open resultSet for select DISTINCT ATTR_NAME, '0' as "VAL" from ATTRIBUTES;
    ELSE
     select count(*) into c from USERS where USERS.USERNAME = ise_username;
       select USER_ID into userid from USERS where USERS.USERNAME = ise_username;
       if c > 0 then
           ise_result := 0;
           open resultSet for select ATTR_NAME, VALUE from ATTRIBUTES where USER_ID = userid;
       ELSE
           ise_result := 3;
          open resultSet for select 0 from dual where 1=2;
       END IF;
     END IF;
     return resultSet;
   end;
END ;
```
### 4.將其對映到Fetch屬性

### **ODBC List > OracleDB**

### **ODBC Identity Source**

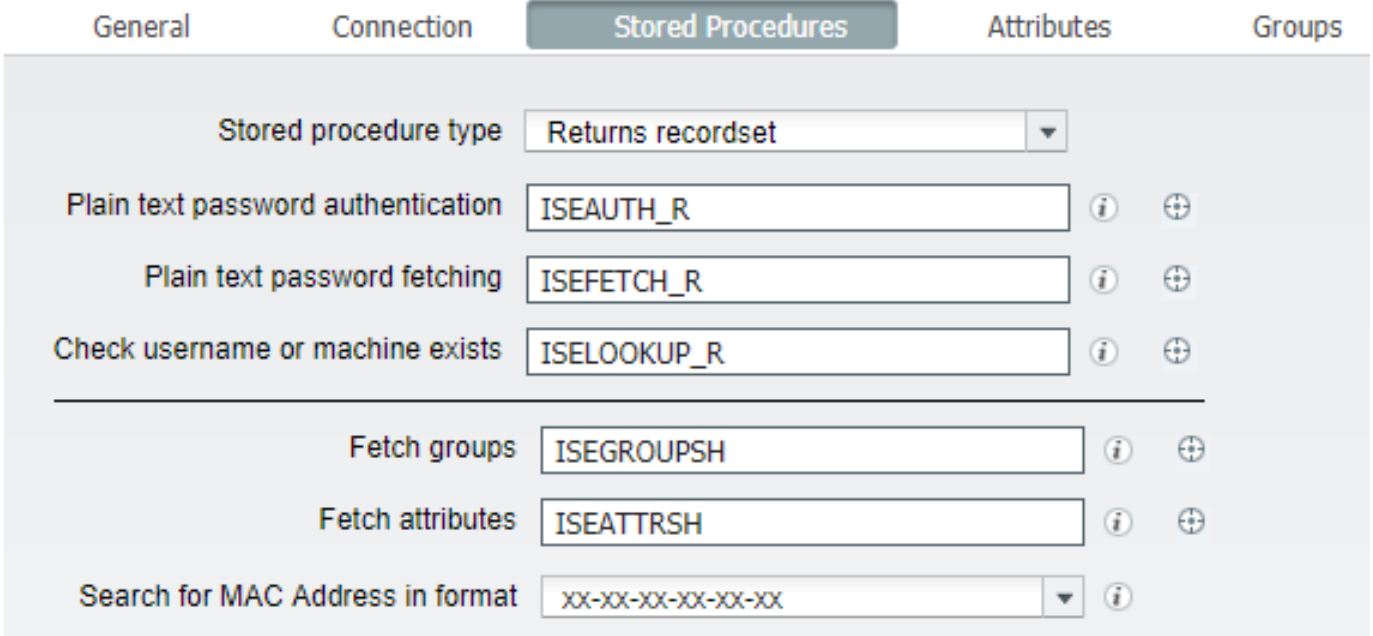

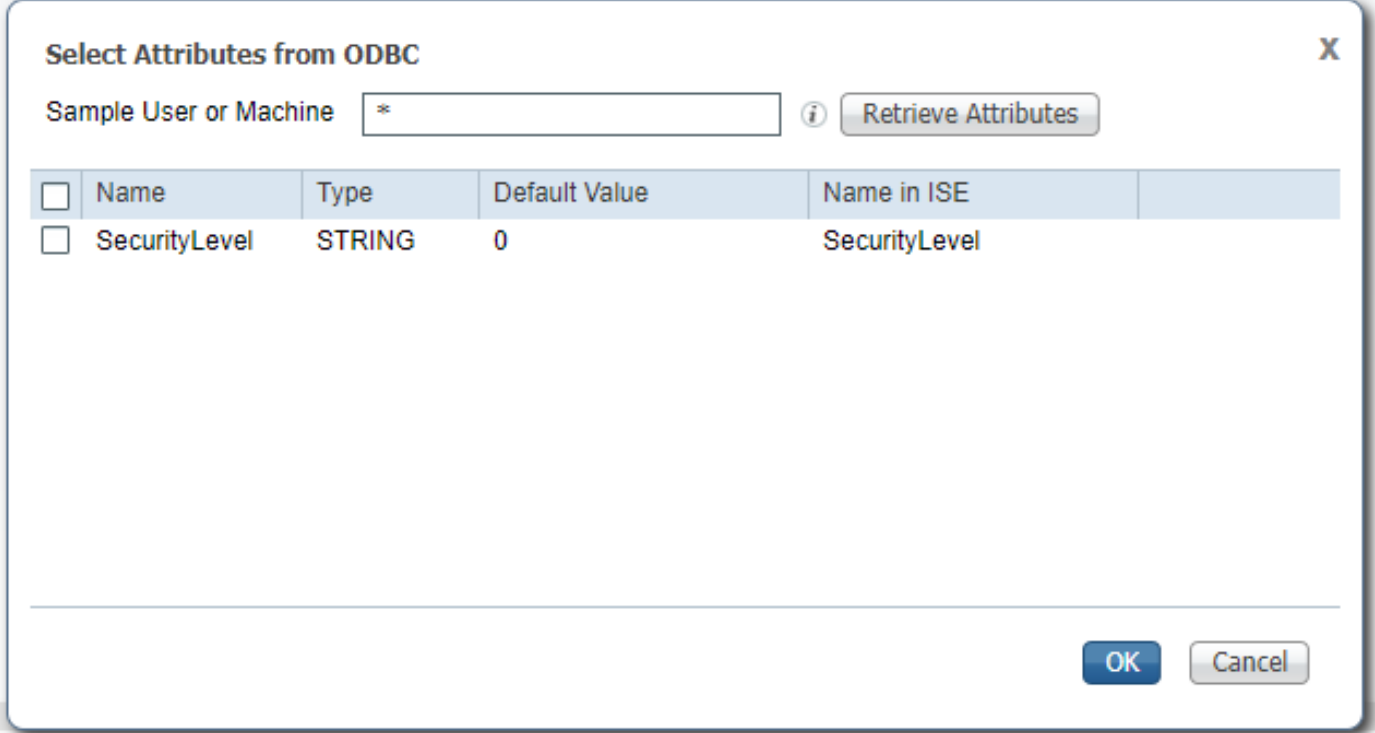

選擇屬性並按一下確定。

# 步驟6.配置身份驗證/授權策略

在此示例中,配置了以下簡單授權策略:

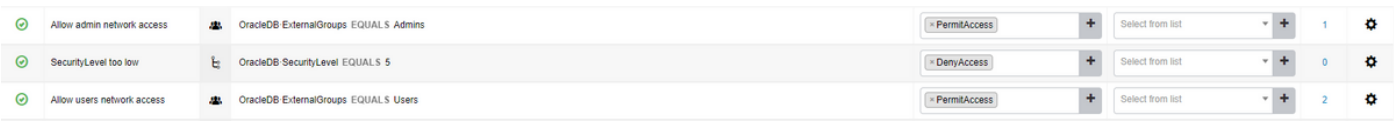

SecurityLevel = 5的使用者將被拒絕。

# 步驟7.將Oracle ODBC新增到身份源序列

導航到Administration > Identity Management > Identity Source Sequences, 選擇序列並將 ODBC新增到序列:

#### Identity Source Sequences List > All\_User\_ID\_Stores

#### **Identity Source Sequence**

#### v Identity Source Sequence

\* Name All\_User\_ID\_Stores **Description** A built-in Identity Sequence to include all User Identity Stores

### Certificate Based Authentication

Ø Select Certificate Authentication Profile Preloaded\_Certificate\_P ▼

### Authentication Search List

#### A set of identity sources that will be accessed in sequence until first authentication succeeds

Available

#### Selected

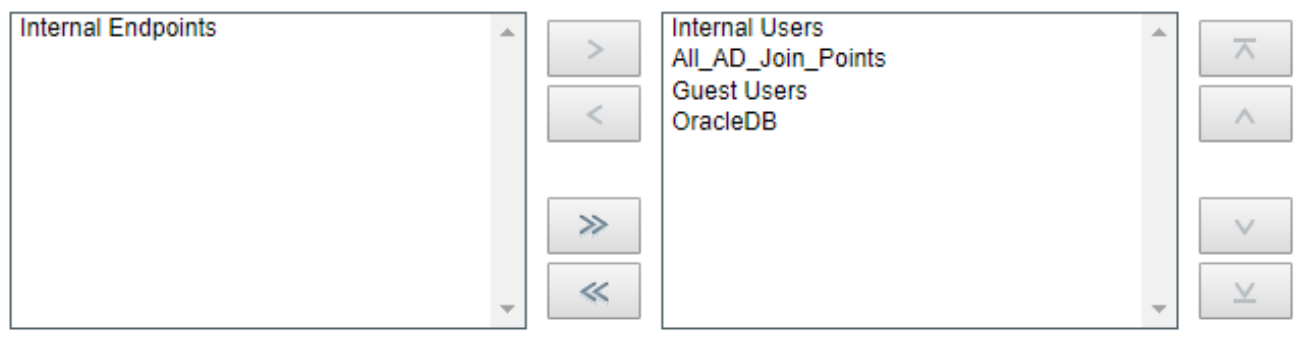

#### ▼ Advanced Search List Settings

If a selected identity store cannot be accessed for authentication

- ◯ Do not access other stores in the sequence and set the "AuthenticationStatus" attribute to "ProcessError"
- ⊙ Treat as if the user was not found and proceed to the next store in the sequence

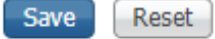

儲存它。

# 驗證

現在,您應該能夠根據ODBC驗證使用者並檢索其組和屬性。

## RADIUS即時日誌

執行一些身份驗證並導航到操作> RADIUS >即時日誌

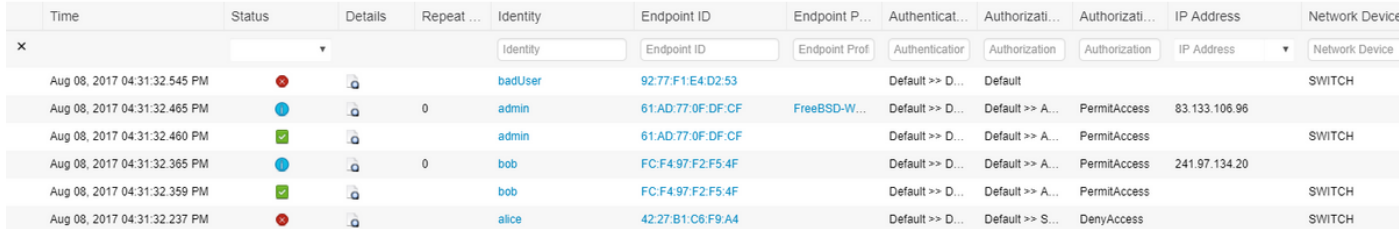

您可以看到,使用者Alice的SecurityLevel = 5,因此訪問被拒絕。

# 詳細報表

按一下相關會話的Details列中的Detail報告以檢查流。

使用者Alice的詳細報告(由於安全級別低而被拒絕):